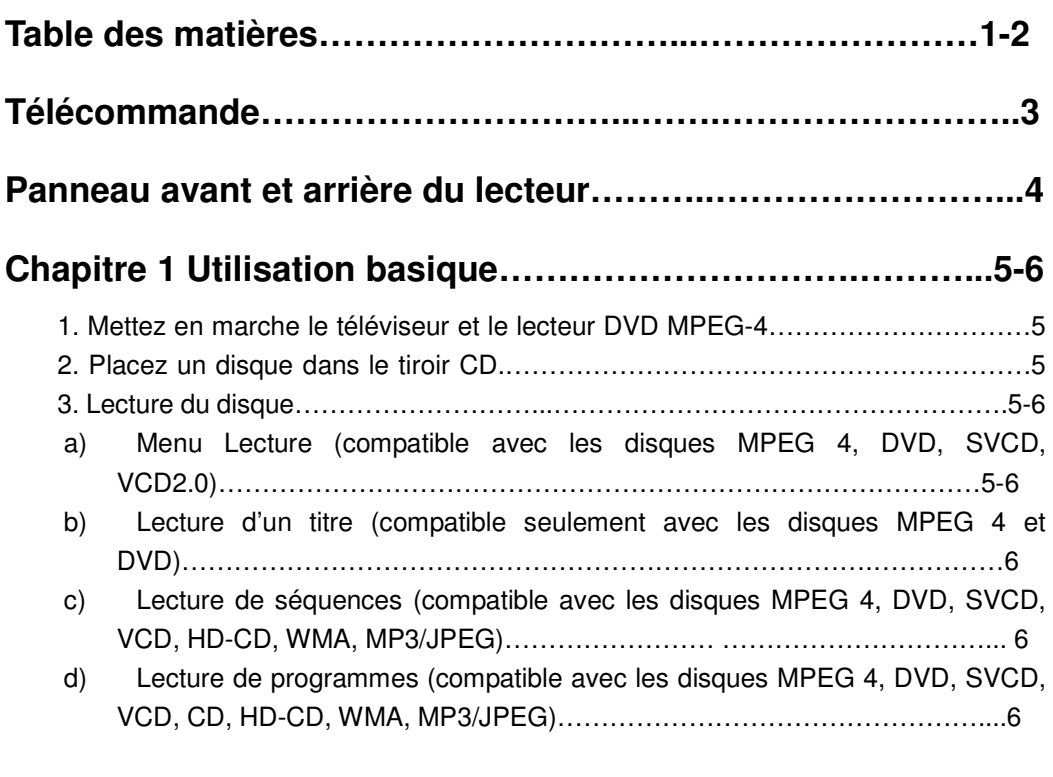

# **Chapitre 2 Utilisation avancée………………………………...7-11**

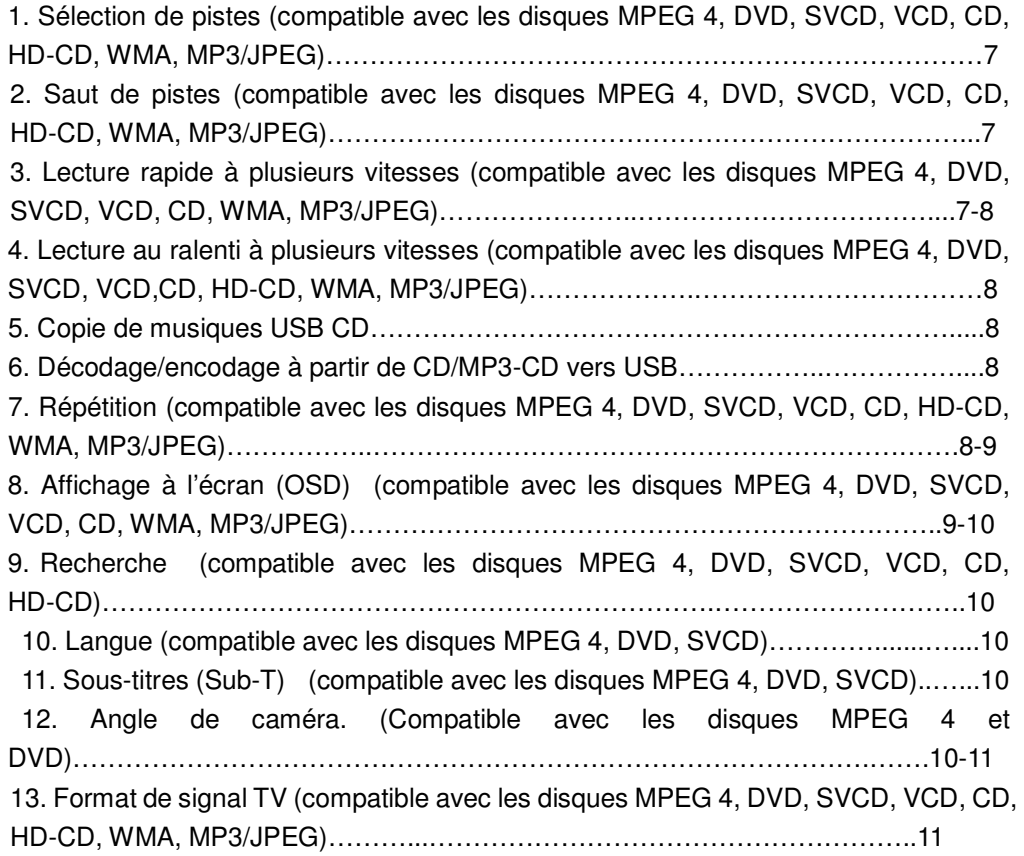

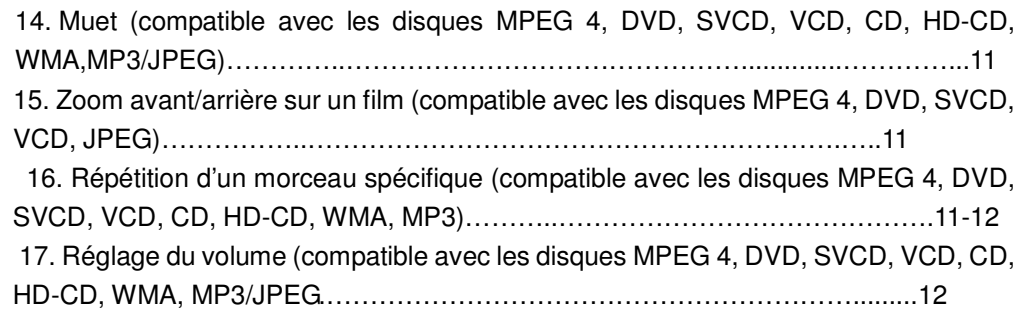

## **Chapitre 3 Lecture de disques WMA, MP3 et JPEG……..13-14**

## **Chapitre 4 Menu configuration système…………..………15-18**

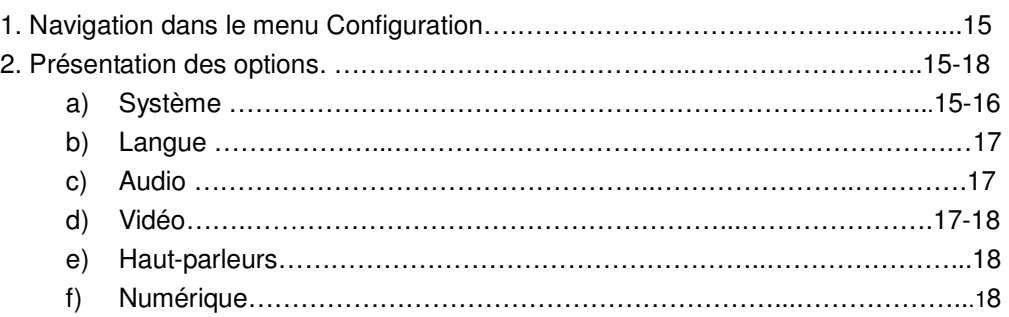

## **Chapitre 5 Spécifications techniques du lecteur DVD**

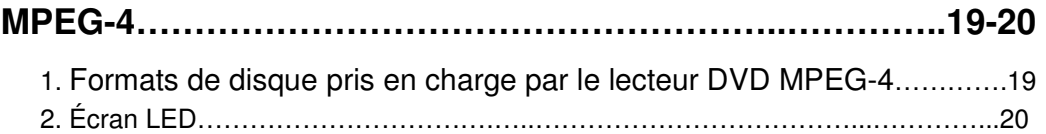

## **Télécommande**

- 1. Touche POWER
- 2. Touche ANGLE
- 3. Touche SUB/COPY
- 4. Touche TITLE
- 5. Touche MENU
- 6. Touche VOL-
- 7. Touche ENTER
- 8. Touche directionnelle Gauche
- 9. Touche PBC
- 10. Touche PLAY/PAUSE
- 11. Touche STOP
- 12. Touche FWD
- 13. Touche REV
- 14. Touche NUMBER KEYS
- 15. Touche DVD/USB
- 16. Touche PROG
- 17. Touche REPEAT
- 18. Touche RETURN
- 19. Touche N/P
- 20. Touche L/R
- 21. Touche OPEN/CLOSE
- 22. Touche LANGUAGE
- 23. Touche OSD
- 24. Touche KARAOKE
- 25. Touche MUTE
- 26. Touche directionnelle Haut
- 27. Touche VOL+
- 28. Touche directionnelle Droite
- 29. Touche SETUP
- 30. Touche directionnelle Bas
- 31. Touche STEP
- 32. Touche PREV
- 33. Touche NEXT
- 34. Touche GOTO
- 35. Touche ZOOM
- 36. Touche RAN
- 37. Touche A-B
- 38. Touche RESET
- 39. Touche SLOW
- 40. Touche IS/PS

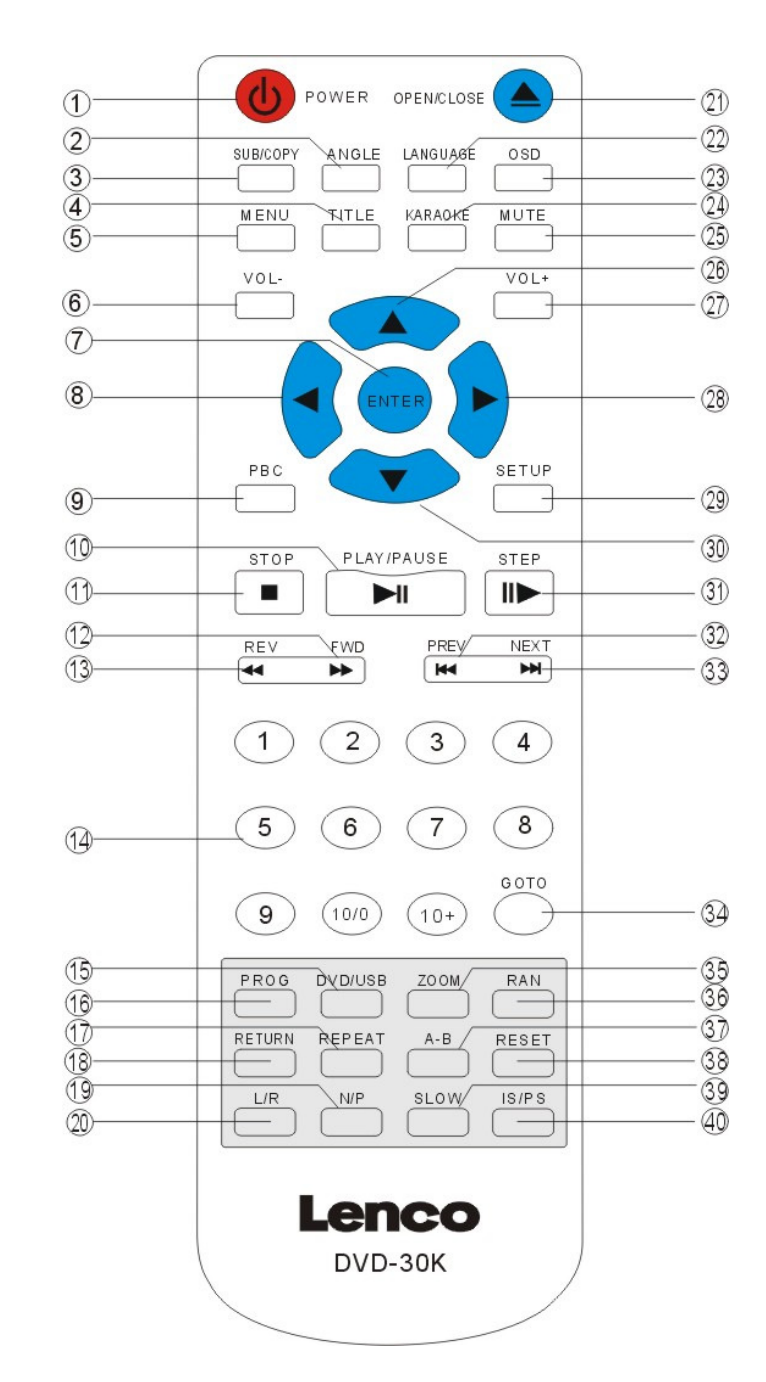

## **Panneau avant**

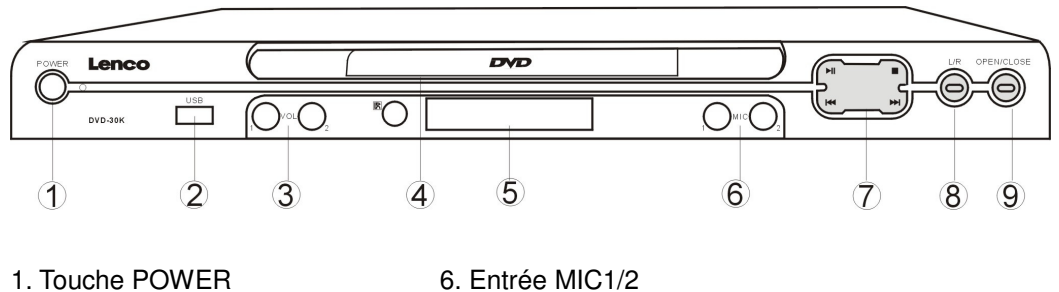

- -
- 
- 2. Connecteur USB 7. Touche PLAY/PAUSE /STOP / NEXT / PREV
- 3. Touches MIC1/2 VOL 8. Touche L/R
- 4. TIROIR CD 9. Touche OPEN/CLOSE
- 5. AFFICHAGE LED
- 

**Panneau arrière** 

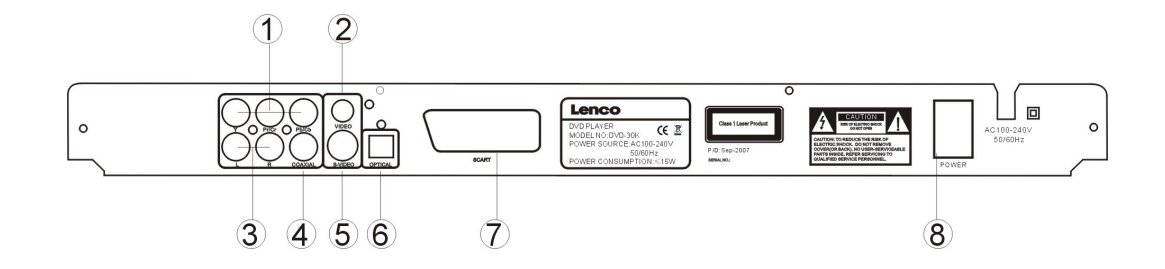

1. SORTIE Y; Pr/Cr; Pb/Cb 5. SORTIE S-VIDEO 2. SORTIE VIDEO 6. SORTIE OPTIQUE 3. SORTIE AUDIO 2.1CAN. 7. SORTIE PERITEL 4. SORTIE COAXIALE 8. ALIMENTATION

## **Chapitre 1 Utilisation basique**

#### **1. Mettez en marche le téléviseur et le lecteur DVD MPEG-4**

Appuyez sur la touche Power du panneau avant du lecteur ou de la télécommande, le message "LECTURE" s'affiche sur l'écran du téléviseur. Lorsqu'aucun disque n'est inséré dans le lecteur DVD MPEG-4, le message "Aucun disque" s'affiche sur l'écran du téléviseur et sur l'écran LED.

#### **2. Placez un disque dans le tiroir CD.**

Appuyez sur la touche Open / Close de la télécommande ou du panneau avant du lecteur DVD MPEG-4, le message "OUVERTURE" s'affiche. Placez ensuite un disque dans le tiroir CD en dirigeant la face imprimée du disque vers le haut (les disques double face sont lisibles quelque soit leur position dans le tiroir CD), appuyez à nouveau sur la touche Open / Close pour refermer le tiroir CD, le message "FERMETURE" s'affiche et le lecteur démarre la lecture du disque. La lecture du disque démarre automatiquement. *(Remarque :Il est nécessaire d'appuyer sur la touche Play ou Enter pour démarrer la lecture de certains disques.)* 

#### **3. Lecture du disque.**

Le contenu de chaque disque varie selon les autorisations et les fonctions du disque. Appuyez sur la touche Menu pour afficher le menu du disque. De plus, les fonctions LECTURE et PAUSE peuvent être sélectionnées en utilisant la touche PLAY/PAUSE de la télécommande. Plusieurs modes de lecture sont disponibles : Menu Lecture, Lecture d'un titre, Lecture de séquences, etc.,

#### **a) Menu Lecture (compatible avec les disques MPEG 4, DVD, SVCD, VCD2.0)**

- I. Appuyez sur la touche MENU
	- L'écran du téléviseur affiche le menu DVD racine lorsqu'un disque MPEG 4 ou DVD est inséré dans le lecteur.
	- Lorsqu'un disque SVCD ou VCD 2.0 est inséré dans le lecteur, le menu SVCD/VCD 2.0 s'affiche à l'écran (à condition que le Menu Lecture soit désactivé).
	- Le Menu Lecture par défaut s'activera lorsqu'un disque SVCD ou VCD2.0 est inséré dans le lecteur.
- II. Lorsqu'un disque MPEG 4 ou DVD est inséré dans le lecteur, vous pouvez appuyer sur les touches directionnelles pour mettre en surbrillance l'élément du menu de votre choix; comme avec les disques SVCD/VCD2.0, vous pouvez appuyer sur les touches numériques pour sélectionner une piste à lire.
- III. Appuyez sur la touche Enter ou Play pour lire l'élément du disque sélectionné.
- IV. Retour au menu : En cours de lecture d'un disque DVD ou MPEG-4, appuyez sur la touche Menu pour revenir au menu Racine; pour les disques SVCD/VCD2.0, lorsque le Menu Lecture est activé, appuyez sur la touche Title pour revenir au menu.

#### *Remarques:*

 *Appuyez sur la touche Title pour activer/désactiver le Menu Lecture.* 

- V. Arrêt
	- 1) Lorsque vous appuyez sur la touche Stop une fois, le lecteur se positionne en

mode Arrêt. À ce moment-là, l'OSD affiche "Arrêt". Lorsque vous appuyez sur la touche Stop une deuxième fois, vous revenez au Menu.

- 2) En mode Arrêt, le lecteur DVD MPEG-4 mémorise l'endroit où vous vous êtes arrêté, lorsque vous démarrez à nouveau la lecture du disque, le lecteur continue à partir de l'endroit où vous vous étiez arrêté.
- 3) Lorsque le lecteur est en mode Arrêt, appuyez sur la touche Play pour activer le mode Lecture de séquences.
- Afin de protéger le disque, appuyez sur la touche Stop avant d'appuyer sur la touche Open / Close pour ouvrir le tiroir CD. Une fois le disque retiré, appuyez à nouveau sur la touche Open / Close pour refermer le tiroir CD.
- Lorsque vous pensez ne plus utiliser le lecteur DVD MPEG-4 pendant une longue période, débranchez le cordon d'alimentation.

### **b) Lecture de titres (compatible avec les disques MPEG 4 et DVD)**

- I. En cours de lecture d'un disque MPEG-4 ou DVD, appuyez sur la touche Title pour afficher le contenu du titre des disques MPEG 4 et DVD.
- II. Appuyez sur les touches directionnelles pour mettre en surbrillance le titre de votre choix, puis appuyez sur la touche Enter; vous pouvez aussi appuyer sur les touches numériques pour sélectionner un titre.
- III. Le lecteur DVD MPEG-4 commence à lire le Chapitre 1 du titre sélectionné.
- **c) Lecture de séquences (compatible avec les disques MPEG 4, DVD, SVCD, VCD, HD-CD, WMA, MP3/JPEG)** 
	- I. Lorsqu'un disque SVCD ou VCD est inséré dans le lecteur et que le Menu Lecture est activé, le lecteur lit les séquences en mode de Lecture.
	- II. A l'exception des disques SVCD et VCD, lorsque le lecteur est en mode Arrêt et que vous appuyez sur la touche Play, le lecteur bascule en mode Lecture de séquences. Cette fonction est disponible pour tous les disques compatibles.
- **d) Lecture de programmes (compatible avec les disques MPEG 4, DVD, SVCD, VCD, CD, HD-CD, WMA, MP3/JPEG)**

L'option Lecture de programmes vous permet de programmer jusqu'à 16 chapitres ou pistes de votre choix.

- Menu Programme:
	- Lorsque le menu Lecture est actif, cette opération le désactivera lors de la programmation des pistes/chapitres.
- Utilisez les touches numériques pour entrer les chapitres / pistes dans l'ordre de lecture de votre choix. Appuyez ensuite sur la touche Play ou utilisez les touches directionnelles pour mettre en surbrillance l'élément "PLAY" et appuyez sur la touche Enter. Les chapitres / pistes seront lus dans l'ordre défini.
	- Vous pouvez programmer jusqu'à 16 titres / chapitres / pistes.
- Suivant les touches de directions du menu, vous pouvez appuyer sur les touches directionnelles pour mettre en surbrillance l'option de votre choix.
- Durant la lecture d'un programme, appuyez sur la touche Program, le contenu et l'ordre du programme s'affichent à l'écran, la Lecture de programmes est alors arrêtée; vous pouvez aussi appuyer sur les touches Stop et Play pour revenir en mode de lecture normale.

## **Chapitre 2 Utilisation avancée**

## **1. Sélection de pistes (compatible avec les disques MPEG 4, DVD, SVCD, VCD, CD, HD-CD, WMA, MP3/JPEG)**

- a) En cours de lecture d'un disque DVD ou MPEG-4, appuyez sur les touches numériques sur la page du Menu ou du Titre pour sélectionner des pistes; durant la lecture du disque MPEG-4/DVD, vous pouvez entrer directement le numéro du titre désiré.
- b) Durant la Lecture de séquences d'un disque SVCD ou VCD, appuyez sur les touches numériques pour sélectionner des pistes. (Durant la lecture d'un programme et lorsque le Menu Lecture est activé, vous pouvez appuyer sur la touche Prev / Next pour sélectionner)
- c) Comme pour les disques CD, HD-CD, appuyez directement sur les touches numériques pour sélectionner des pistes.
- d) En cours de lecture d'un disque WMA, MP3/JPEG, appuyez sur les touches numériques pour sélectionner différentes pistes à partir de la liste des pistes.

*Remarques: Pour sélectionner des pistes de 1 à 10, appuyez sur la touche numérique correspondante (1-9, 10)* 

*Pour sélectionner une piste de numéro supérieur à 10, appuyez sur la touche 10+. Par exemple, pour sélectionner la piste 15, appuyez sur la touche 10+ puis sur la touche 5.* 

*Lorsque la piste entrée n'est pas disponible, le numéro entré sera invalide.*

## **2. Saut de pistes (compatible avec les disques MPEG 4, DVD, SVCD, VCD, CD, HD-CD, WMA, MP3/JPEG)**

- a) Appuyez sur la touche Next de la télécommande ou du panneau avant du lecteur pour sauter directement au début du titre / chapitre / piste du disque,
- b) appuyez sur la touche Prev de la télécommande ou du panneau avant du lecteur pour revenir au début du titre / chapitre / piste précédent du disque.
	- Lorsque le Menu Lecture est désactivé et que le lecteur lit le dernier chapitre / piste d'un disque SVCD ou VCD, appuyez sur la touche Next pour arrêter la lecture; lorsque le lecteur lit le premier chapitre / piste, appuyez sur la touche Prev pour arrêter la lecture; en mode Arrêt, les touches Next / Prev sont inactives.
	- Lorsqu'un disque MPEG-4 ou DVD est inséré dans le lecteur, les fonctions dépendent des autorisations du disque.

## **3. Lecture rapide à plusieurs vitesses (compatible avec les disques MPEG 4, DVD, SVCD, VCD, CD, WMA, MP3/JPEG)**

Durant la lecture, 4 modes d'Avance rapide/Rembobinage sont disponibles.

a) Durant la lecture, appuyez sur la touche FWD de la télécommande pour rembobiner. Appuyez à nouveau sur cette touche pour activer la vitesse de rembobinage suivante. 4 vitesses d'Avance rapide sont disponibles:  $\times$  2,  $\times$  4,  $\times$  8,  $\times$  20. À chaque pression de la touche, la vitesse augmente. Appuyez cinq fois sur la touche pour revenir en lecture normale.

En cours de lecture d'un disque MPEG-4 ou DVD et lorsque vous effectuez une avance

rapide jusqu'au titre / chapitre suivant, la lecture normale est réactivée.

- Appuyez sur la touche Play pour revenir en mode de lecture normale.
- Lors d'une avance rapide sur un CD, HD-CD, MP3, ou WMA, le son sera émis par le lecteur.
- b) Durant la lecture, appuyez sur la touche REV de la télécommande pour effectuer un rembobinage. Appuyez à nouveau sur la touche de la télécommande pour activer la vitesse de rembobinage suivante. Le rembobinage possède 4 vitesses :  $\times$  2,  $\times$  4,  $\times$  8,  $\times$  20. À chaque pression de la touche, la vitesse de lecture augmente. Appuyez sur la touche cinq fois pour réactiver la lecture normale.

En cours de lecture d'un disque MPEG-4 ou DVD, lorsque le rembobinage atteint le début du titre / chapitre en cours de lecture, la lecture normale est réactivée; durant la lecture d'un disque SVCD ou VCD et lorsque le Menu Lecture est activé, lorsque le rembobinage atteint le début de la piste en cours de lecture, le mode de lecture normal est réactivé.

- Appuyez sur la touche Play pour revenir en mode de lecture normale.
- En cours de lecture d'un CD, HD CD, MP3 ou WMA, le son est émis lors d'un rembobinage.

## **4. Lecture au ralenti à plusieurs vitesses (compatible avec les disques MPEG 4, DVD, SVCD, VCD, CD, HD-CD, WMA, MP3/JPEG)**

Appuyez sur la touche Slow pour activer la lecture au ralenti.

Appuyez sur la touche à nouveau de la télécommande pour activer la vitesse de ralenti suivante. 6 vitesses de lecture au ralenti sont disponibles: 1/2, 1/3, 1/4, 1/5, 1/6, 1/7. A chaque pression de la touche, la vitesse diminue. Appuyez sur la touche 7 fois pour réactiver la lecture normale. Appuyez sur la touche Play pour revenir en mode de lecture normale.

#### **5. Copie de musiques USB CD**

En cours de lecture d'un disque CD, connectez un périphérique de stockage USB, appuyez sur la touche "COPY" de la télécommande, une petite fenêtre apparaît à l'écran du téléviseur, suivez les instructions affichées pour sélectionner une vitesse de copie ainsi que les musiques à copier, appuyez sur la touche "ENTER" pour démarrer la copie. La copie est terminée lorsque le message "OK" apparaît sur l'écran du téléviseur.

#### **6. Décodage/encodage à partir de CD/MP3-CD vers USB**

En cours de lecture d'un fichier CDDA, Mp3, WMA, appuyez sur la touche "COPY" de la télécommande, la progression de la copie apparaît sur l'écran du téléviseur. Le processus est terminé lorsque 100% est affiché à l'écran.

En raison de la diversité des périphériques USB et des spécifications de chaque fabricant, nous ne garantissons pas la compatibilité de l'appareil avec tous les périphériques USB.

Une fois le fichier (CDDA) encodé, le message " OK" s'affiche à l'écran. Appuyez sur la touche "OK", l'interface revient à "OPTIONS"/"PISTES"/"STRAT"/"QUITTER". Sélectionnez "QUITTER" et appuyez sur la touche "OK" de la télécommande, la lecture du CD reprend.

## **7. Répétition (compatible avec les disques MPEG 4, DVD, SVCD, VCD, CD, HD-CD, WMA, MP3/JPEG)**

 En cours de lecture d'un disque, appuyez une fois sur la touche Repeat, la fenêtre de répétition apparaît et affiche le mode de répétition actuel.

a) En mode lecture de séquences SVCD, VCD, CD, HD-CD, WMA, ou MP3 / JPEG, appuyez à nouveau sur la touche Repeat pour activer le mode Répétition.

Appuyez à nouveau sur la touche de la télécommande pour sélectionner un autre mode de répétition. 3 options de répétition sont disponibles: Désactivé, Répétition d'une piste, et Répétition du disque. À chaque pression de la touche, le mode de répétition change. Si vous appuyez sur la touche 4 fois, le mode de répétition redevient Désactivé.

b) En cours de lecture d'un disque MPEG-4 ou DVD, appuyez à nouveau sur la touche Repeat pour activer le mode de Répétition.

3 options sont disponibles: Désactivé, Répétition d'un chapitre, et Répétition d'un titre. À chaque pression de la touche, le mode de répétition change. Si vous appuyez sur la touche 3 fois, le mode de répétition devient Désactivé.

c) En cours de lecture d'un fichier WMA, MP3 / JPEG, appuyez à nouveau sur la touche Repeat pour activer le mode de Répétition.

4 options sont disponibles: Désactivé, Répétition de la piste, Répétition du répertoire, et Répétition du disque.

A chaque pression de la touche, le mode de répétition change. Si vous appuyez sur la touche 4 fois, le mode de répétition devient Désactivé.

## **8. Affichage à l'écran (OSD) (compatible avec les disques MPEG 4, DVD, SVCD, VCD, CD, WMA, MP3/JPEG)**

- a) Chargement & lecture de disques MPEG 4 et DVD (deux pages)
	- Appuyez sur la touche OSD une fois pour afficher la première page:
		- "Type de disque, Titre  $*/$   $*$  (le titre en cours de lecture / le nombre total de titres), Chapitre \* / \* (le chapitre en cours de lecture / le nombre total de chapitres), Durée de lecture écoulée".
	- Appuyez à nouveau sur la touche pour afficher la seconde page:

" Langue \* / \* (le numéro de la langue sélectionnée / le nombre de langues de doublage disponibles) ou Désactivé, Type de langue, Bande-son,

 Sous-titres \* / \* (le numéro de la langue de sous-titres sélectionnée / le nombre total de langues de sous-titres disponibles) ou Désactivé", Angle de caméra \* / \* (le numéro de l'angle de caméra sélectionné / le nombre total d'angles de caméra disponibles) ou Désactivé".

- Appuyez sur la touche une troisième fois pour sortir du menu.
- b) Chargement & lecture de disques SVCD (deux pages)
	- Appuyez une fois sur la touche OSD pour afficher la première page:

"Type de disque, Piste \* / \* (la piste en cours de lecture / le nombre total de pistes), Muet, Menu Lecture, Mode de répétition, Durée écoulée de la piste en cours de lecture ".

Appuyez sur la touche à nouveau pour afficher la seconde page:

"Langue \* / \* (le numéro de la langue sélectionnée / le nombre de langues de doublage disponibles) ou Désactivé, Type de langue, Bande-son,

Sous-titres \* / \* (le numéro de la langue de sous-titres sélectionnée / le nombre

total de langues de sous-titres disponibles) ou Désactivé".

- Appuyez sur la touche une troisième fois pour sortir du menu.
- c) Chargement & lecture de disques VCD.
	- Appuyez une fois sur la touche OSD pour afficher la première page:
		- "Type de disque, Piste  $*/$   $*$  (la piste en cours de lecture / le nombre total de pistes), Muet, Menu Lecture, Mode de répétition, Durée écoulée de la piste en cours de lecture ".
	- Appuyez sur la touche à nouveau pour sortir du menu.
- d) Chargement & lecture de disques CD, HD-CD, WMA, MP3 / JPEG
	- Appuyez une fois sur la touche OSD pour afficher la première page:
		- "Type de disque, Piste \* / \* (la piste en cours de lecture / le nombre total de pistes), Muet, Menu Lecture, Mode de répétition, Durée écoulée de la piste en cours de lecture ".
	- Appuyez sur la touche à nouveau pour sortir du menu.

## **9. Recherche (compatible avec les disques MPEG 4, DVD, SVCD, VCD, CD, HD-CD)**

Vous pouvez utiliser la fonction Recherche pour sélectionner un numéro de titre / chapitre / piste et accéder à une durée précise d'un titre. Tout d'abord, appuyez sur la touche Time de la télécommande pour entrer dans le menu Recherche et en mode édition; appuyez ensuite sur les touches directionnelles pour mettre en surbrillance le numéro de titre / chapitre / piste de l'option Recherche; puis, utilisez les touches numériques pour entrer la durée du titre / chapitre / piste de votre choix pour y accéder; enfin, appuyez sur la touche Enter pour démarrer la lecture. Par exemple, en entrant 01:23:56 la lecture démarrera à une heure, vingt-trois minutes et cinquante-six secondes. Lorsque la durée entrée est incorrecte, le message d'erreur "TOUCHE INCORRECTE " s'affiche à l'écran.

- *Remarques*
- *I. Cette fonction est indisponible en mode Lecture de programmes.*
- *II. Lorsque le menu Lecture est actif, celui-ci sera désactivé lorsque la lecture Recherche démarre.*
- *III. En cours de lecture d'un disque WMA, MP3/JPEG, la fonction Recherche est indisponible.*

#### **10. Langue de doublage (compatible avec les disques MPEG 4, DVD, SVCD)**

Durant la lecture, appuyez une fois sur la touche Language de la télécommande, la bannière de langue apparaît.

4 langues sont disponibles: Anglais, Allemand, Français et Hollandais. A chaque pression de la touche Language, la langue change et son numéro correspondant s'affiche. Par exemple, (la disponibilité des langues dépend du disque inséré).

#### **11. Sous-titres-(Sub-T) (compatible avec les disques MPEG 4, DVD, SVCD)**

Appuyez une fois sur la touche Sous-titres de la télécommande, la bannière sous-titres apparaît.

Lorsque le disque MPEG 4, DVD ou SVCD possède plusieurs langues de sous-titres, vous pouvez utiliser la fonction Sous-titres pour afficher les sous-titres à l'écran. La langue de sous-titres par défaut est Anglais.

 Appuyez à nouveau sur la touche Subtitles pour afficher les sous-titres. La langue par défaut et son numéro correspondant seront affichés dans la bannière Sous-titres, la langue de sous-titres est désormais active. Avec les disques MPEG 4, Anglais, Français, Espagnol, Portugais, Allemand et Danois sont disponibles. Pour les disques DVD ou SVCD, 8 langues de sous-titres sont disponibles: Anglais, Danois, Suédois, Français, Espagnol, Portugais, Allemand et Italien. À chaque pression de la touche Subtitles, la langue de sous-titres change. Par exemple, (la disponibilité des langues de sous-titres dépend du disque inséré). Pour désactiver les sous-titres, appuyez sur la touche Subtitle jusqu'à ce que Sous-titres désactivés soit affiché à l'écran.

#### **12. Angle de caméra. (Compatible avec les disques MPEG 4 et DVD)**

 En cours de lecture d'un disque, appuyez sur la touche Angle de la télécommande une fois, l'icône d'angle apparaît.

 Certains disques MPEG-4 ou DVD contiennent des scènes enregistrées sous plusieurs angles de vue, vous pouvez donc utiliser la fonction Angle pour visualiser ces scènes sous plusieurs angles.

 Appuyez à nouveau sur la touche Angle pour sélectionner le prochain angle de caméra. Lorsque plusieurs angles de caméra sont disponibles, l'icône de l'angle affiche le numéro de l'angle sélectionné et le nombre total d'angles de vue disponibles. Par exemple: "Icône d'angle: [\* / \*] ou [Désactivé]"; 1 / 4 indique qu'un angle de vue est actif, et que 4 angles de caméra sont disponibles. (Cette fonction dépend du disque inséré. Lorsqu'aucun autre angle n'est disponible, le message "TOUCHE INCORRECTE" s'affiche.)

## **13. Format de signal TV (compatible avec les disques MPEG 4, DVD, SVCD, VCD, CD, HD-CD, WMA, MP3/JPEG)**

 Appuyez sur la touche N/P de la télécommande pour afficher le format de signal TV sélectionné.

 Appuyez à nouveau sur la touche N/P pour sélectionner un autre format de signal TV. 4 systèmes TV sont disponibles : NTSC, PAL60, PAL, et AUTO. A chaque pression de la touche N/P, le format de signal TV change. Si vous appuyez sur la touche cinq fois, le format de signal TV redevient celui par défaut.

*Remarques:* 

- *Lorsque le format de signal AUTO est sélectionné, le lecteur définit automatiquement le meilleur format de signal pour votre téléviseur.*
- *Lorsque l'image ne s'affiche pas en plein écran (remarque: un programme 16 :9 ne sera jamais affiché en plein écran) ou en noir et blanc, appuyez sur la touche N/P pour sélectionner le format de signal NTSC ou PAL.*
- *Lorsqu'un autre format de signal est actif, les fonctions de certains disques pourraient ne pas fonctionner.*

#### **14. Muet (compatible avec les disques MPEG 4, DVD, SVCD, VCD, CD, HD-CD,**

#### **WMA, MP3/JPEG )**

 Appuyer sur la touche Mute vous permet de couper le son, le message "MUET" s'affiche à l'écran. Appuyez à nouveau sur cette touche ou appuyez sur la touche Vol +/- pour revenir au mode de fonctionnement normal.

*Remarques:* 

- *Lorsque Muet est activé, le microphone ne fonctionne pas.*
- *Lorsqu'aucun son n'est émis, appuyez sur la touche Mute pour réactiver le son.*

## **15. Zoom avant/arrière sur un film (compatible avec les disques MPEG 4, DVD, SVCD, VCD, JPEG)**

La fonction Zoom vous permet d'agrandir ou de réduire la vidéo et de vous déplacer sur l'image. Appuyez sur la touche Zoom de façon répétée pour activer la fonction zoom et sélectionner un niveau de zoom: Zoom 2, Zoom 3, Zoom 4, Zoom 1/2, Zoom 1/3, Zoom 1/4, Zoom désactivé.

*Remarques: Cette fonction est désactivée lorsque le menu du disque est affiché à l'écran.* 

## **16. Répétition d'un morceau spécifique (compatible avec les disques MPEG 4, DVD, SVCD, VCD, CD, HD-CD, WMA, MP3)**

- a) En mode lecture normale ou avance rapide, appuyez une fois sur la touche A-B RPT, le message "REPETITION A-" apparaît à l'écran. Cela indique le point de départ de la répétition.
- b) Appuyez à nouveau sur la touche A-B RPT, le message "REPEAT A-B" apparaît à l'écran. Cela indique le point de fin de la répétition.
	- Le segment A-B sera lu en boucle jusqu'à ce que vous désactiviez la répétition.
- c) Appuyez à nouveau sur la touche A-B pour annuler le mode de répétition A-B.
	- En cours de lecture d'un disque SVCD, VCD, ou CD, vous pouvez répéter un morceau spécifique d'une piste seulement. Lorsque la lecture de la piste suivante démarre, la répétition A-B de désactive.
	- En cours de lecture d'un disque DVD ou MPEG-4, vous pouvez répéter un morceau spécifique d'un titre / chapitre seulement.

## **17. Réglage du volume (compatible avec les disques MPEG 4, DVD, SVCD, VCD, CD, HD-CD, WMA, MP3/JPEG)**

- Vous pouvez appuyer sur la touche Volume du panneau avant du téléviseur ou de l'amplificateur pour régler le volume.
- *Appuyer sur la touche* Vol+ de la télécommande vous permet d'augmenter le volume; appuyer sur la touche Vol- permet de réduire le volume.

*Remarques:* 

*Cette fonction est inactive lors de la lecture DVD PCM.* 

## **JPEG**

## **Chapitre 3 Lecture de disques WMA, MP3 et JPEG**

Placez un disque MP3 / JPEG dans le tiroir CD, le lecteur DVD MPEG-4 recherche automatiquement les fichiers MP3 / JPEG des différents répertoires. Une fois la recherche terminée, le lecteur ouvre le premier répertoire contenant des fichiers MP3 et lit la première chanson du répertoire ("01:" est mis en surbrillance). L'écran affiche comme suit:

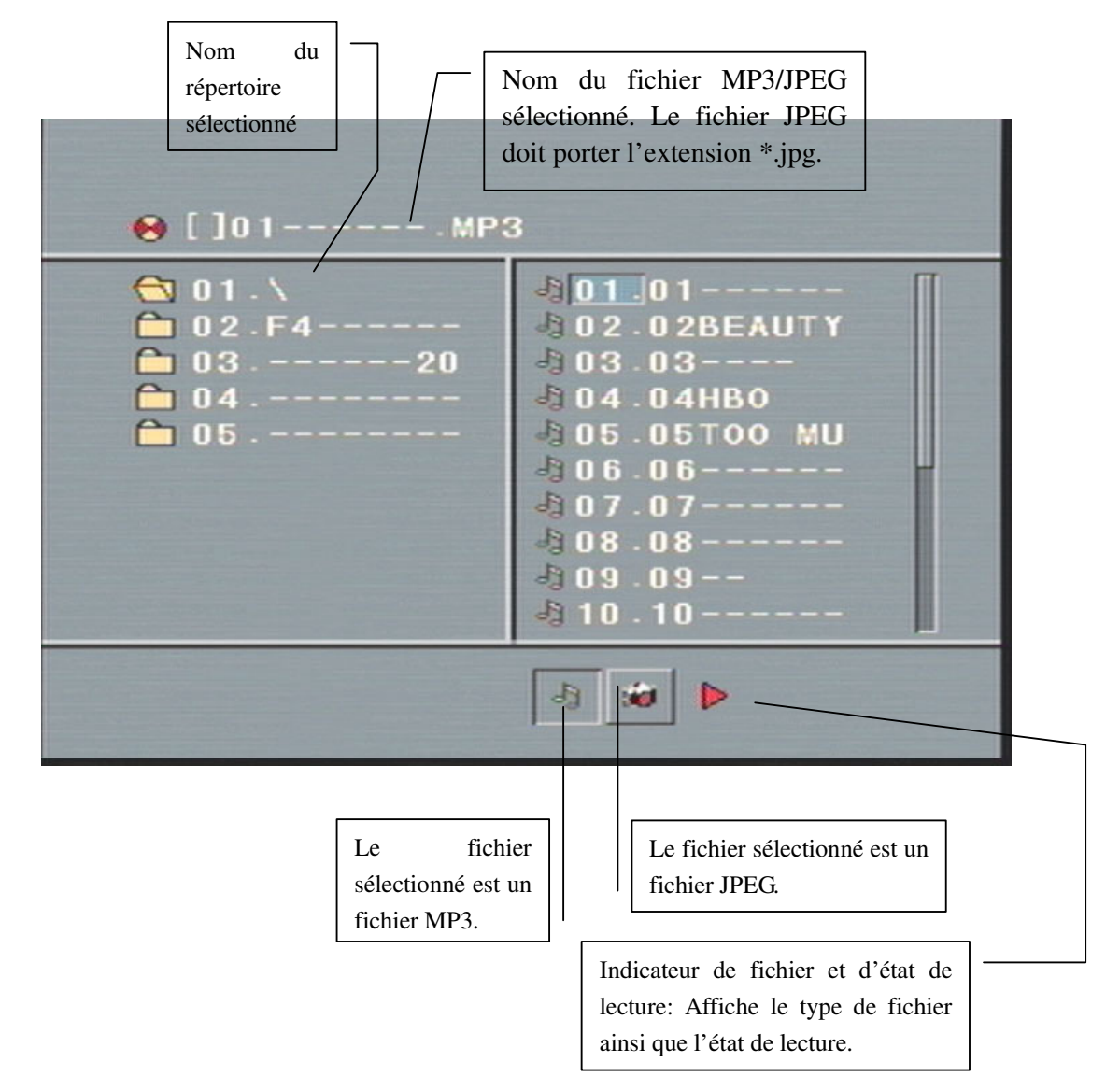

Utilisez les touches directionnelles pour entrer dans l'explorateur de répertoires et mettez en surbrillance le répertoire désiré, la lecture de la première piste du répertoire démarre; vous pouvez aussi utiliser les touches directionnelles pour accéder à l'explorateur de fichiers et sélectionner un fichier de votre choix.

*Remarques:* 

*I. Appuyez sur les touches directionnelles Gauche et Droite, vous pouvez basculer entre l'explorateur de répertoires – explorateur de fichiers.* 

## **JPEG**

- *II. L'élément mis en surbrillance dans l'explorateur de fichiers et de dossiers est montré dans l'image ci-dessus comme un rectangle transparent.*
- *III. Dans l'explorateur de fichiers, vous pouvez appuyer sur les touches directionnelles Gauche et Droite pour déplacer le curseur, appuyez ensuite sur la touche Enter; "M", "P", et "G". Par exemple, lorsqu'un disque contenant des fichiers MP3 et JPEG mais ne contenant aucun fichier NES est inséré dans le lecteur, la couleur des lettres "M" et "P" seront affichées en blanc et la lettre "G" en noir. Lorsqu'un fichier MP3 est en cours de lecture, la lettre "M" devient foncée.*
- *IV. Pour les disques contenant des fichiers WMA, MP3 et JPEG et en cours de lecture d'un CD image JPEG, appuyez sur la touche Return pour revenir à la liste des images JPEG.*
- *V. Vous pouvez appuyer sur les touches numériques pour sélectionner le fichier à lire de votre choix. Par exemple, lorsque le fichier désiré est la 15ème piste de la liste, appuyez sur la touche "10+"une fois, appuyez ensuite sur la touche "5", la lecture de la 15ème piste démarre.*

*Remarques: En cours de lecture d'un disque contenant des fichiers MP3, les vidéos ne sont pas affichées, seuls les sons numériques peuvent être entendus.* 

- *VI. Lorsque vous visionnez des images JPEG, appuyez sur la touche Program pour choisir un effet de transition des images. 17 effets sont disponibles; appuyez sur la touche Program de façon répétée pour activer la fonction et sélectionnez le mode de changement désiré: Etendre de haut en bas, Etendre de Bas à Gauche, Etendre de gauche à droite, Etendre de droite à gauche, Etendre du coin haut gauche au coin bas à droite, Etendre en partant du coin haut à droite vers le coin bas à gauche, Etendre en partant du coin bas de gauche vers le coin haut de droite, Etendre en partant du coin bas de droite vers le coin haut de gauche, Etendre en partant du centre vers le haut / bas, Fondu en partant du haut / bas vers le centre, Fondu en partant de gauche / droite vers le centre, Store horizontal, Store vertical, Fondu des coins vers le centre, Lecture aléatoire, Désactivé.*
- *VII. Lorsqu'une image est en cours de lecture ou en pause, appuyez sur les touches directionnelles pour changer l'angle d'affichage:*

*Haut: inverser verticalement* 

*Bas: inverser horizontalement* 

*Gauche: effectuer une rotation de 90° dans le sens inverse des aiguilles d'une montre Droite: effectuer une rotation de 90° dans le sens des aiguilles d'une montre* 

*VIII.Lorsqu'une image est en cours de lecture ou en pause, appuyez sur la touche Menu, l'écran affiche les images sous forme de vignettes. Jusqu'à 12 vignettes peuvent être affichées sur l'écran. Pour visionner les 12 images suivantes, appuyez sur la touche Next et appuyez sur*  la touche Prev pour accéder à la page précédente. Vous pouvez aussi sélectionner et *visionner des images en plein écran en appuyant sur les touches numériques de la télécommande.* 

## **Chapitre 4 Menu configuration système**

## **1. Navigation dans le menu Configuration**

- a) Appuyez sur la touche Setup, le menu principal de configuration apparaît.
- Sous le menu principal, le lecteur MPEG 4 DVD se positionne en mode pause automatiquement.
- b) Appuyez sur les touches directionnelles Gauche et Droite pour mettre en surbrillance l'icône de la page désirée, puis appuyez sur la touche directionnelle Bas ou Droite pour activer cette page; par exemple, lorsque vous souhaitez configurer la page Vidéo, appuyez sur la touche directionnelle Droite pour mettre en surbrillance l'icône Vidéo, la page Vidéo s'affiche à l'écran.
- c) Appuyez sur la touche directionnelle Bas pour mettre en surbrillance l'option désirée. Appuyez sur la touche Enter ou appuyez sur la touche directionnelle Droite pour sélectionner, les différents choix de l'option sont affichés sur la droite; appuyez par exemple sur la touche directionnelle Bas pour mettre en surbrillance l'option LUMINOSITE, appuyez ensuite sur la touche Enter pour la sélectionner, les choix de l'option Luminosité apparaissent sur la droite.
- d) Appuyez sur les touches directionnelles pour mettre en surbrillance l'option Sortir du menu configuration, appuyez ensuite à nouveau sur la touche Enter ou Setup pour sortir du menu Configuration.
- *Remarques:* 
	- *Lorsque vous configurez, les touches suivantes permettent de quitter le menu Configuration: P / N, Sub-T, REV, FWD, Vol +/-, Title, Play, Stop, Resume, Pause, Next, Prev, Zoom, Preview, Program, Repeat, A-B RPT, Angle, language, OSD, Mute.*

### **2. Présentations des options**

### a) SYSTÈME

- ◆ FORMAT DE SIGNAL TV
	- AUTO: Sélectionnez cette option lorsque votre Lecteur DVD est raccordé à un téléviseur compatible avec plusieurs formats de signal.
	- NTSC: Sélectionnez cette option lorsque votre Lecteur DVD est raccordé à un téléviseur NTSC.
	- PAL: Sélectionnez cette option lorsque votre Lecteur DVD est raccordé à un téléviseur PAL.
	- PAL60: Sélectionnez cette option lorsque votre Lecteur DVD est raccordé à un téléviseur PAL60 Hz.

Le paramètre par défaut est PAL.

### VIDEO

- Entrelacement-YUV: Sélectionnez cette option lorsque votre Lecteur DVD est raccordé à un téléviseur avec un câble vidéo Y, Cb, Cr.
- TV-RGB: Sélectionnez cette option lorsque votre Lecteur DVD est raccordé à un

téléviseur avec un câble S-Vidéo, câbles Composite, ou câble Péritel.

 B-PROG: Sélectionnez cette option lorsque votre Lecteur DVD est raccordé à un téléviseur à balayage progressif par un câble vidéo Y, Cb, Cr.

#### *Remarques:*

- *Lorsque la sortie vidéo sélectionnée du lecteur DVD MPEG-4 est Vidéo composite, vous pouvez librement choisir une option.*
- *Sélectionnez TV-RGB / B-PROG lorsque le lecteur DVD MPEG-4 est raccordé à un téléviseur à balayage progressif. Le paramètre par défaut est S-VIDEO.*
- TYPE DE TELEVISEUR
	- 16 : 9 (Écran panoramique): Sélectionnez cette option lorsque le lecteur DVD MPEG-4 est raccordé à un écran panoramique. Si vous sélectionnez cette option et que vous ne possédez pas d'écran panoramique, la vidéo pourrait être tordue ou étirée en raison de la compression verticale.
	- 4 : 3 LB (Boîte aux lettres): Sélectionnez cette option lorsque le lecteur DVD MPEG-4 est raccordé à un téléviseur 4 :3. Connecteur. Avec ce mode, vous verrez le film sous son format d'affichage original, (rapport largeur : hauteur). Vous pouvez voir l'image complète du film, mais la taille verticale de l'image pourrait être réduite. Une bande noire peut apparaître en haut et en bas de l'écran.
	- 4 : 3 PS (Pan Scan): Sélectionnez cette option lorsque le lecteur DVD MPEG-4 est raccordé à un téléviseur 4 :3. Vous pouvez alors étirer l'image et l'adapter à la taille de votre téléviseur. Dans ce cas, les parties de l'image (de gauche et de droite) non adaptées seront coupées.

#### *Remarques:*

- *Le format d'affichage dépend du disque inséré. Certains disques ne seront peut-être pas compatibles avec le format d'affichage sélectionné.*
- *Lorsque vous insérez un disque au format 4:3 et que vous regardez le film sur un écran panoramique, une barre noire apparaîtra en haut et en bas de l'écran.*
- *Vous devez ajuster les paramètres d'affichage selon le type de téléviseur que vous possédez.*

#### MOT DE PASSE

L'option mot de passe est initialement verrouillée, et vous ne pouvez pas modifier les niveaux de lecture ou modifier le mot de passe. Pour modifier le niveau de lecture, la fonction mot de passe doit être active. Si vous souhaitez définir le niveau de lecture, vous devez entrer le mot de passe par défaut : 0000, appuyez ensuite sur la touche Enter pour confirmer. Pour modifier le mot de passe, il vous sera demandé d'entrer l'ancien mot de passe, puis le nouveau mot de passe. Entrez un numéro à 4 chiffres (ceci est votre mot de passe).

#### NIVEAU DE LECTURE

La fonction Niveau de lecture est un système de limitation, comme la limitation de lecture de certains films. Cette fonction est disponible pour les disques MPEG 4 et DVD possédant un niveau de classification. Cela vous permet de contrôler le type de contenus MPEG 4 et DVD visionnés par votre famille.

- 8 options de classification sont disponibles.
- Sélectionnez les 8 options pour annuler la limitation du niveau de lecture. Le paramètre par défaut est 8.

*Remarques:* 

Lorsque le mot de passe est verrouillé, il est impossible de définir le niveau de *limitation de lecture; vous devez d'abord déverrouiller le lecteur.* 

#### DEFAUT

Sélectionnez cette option pour rétablir la configuration d'origine du lecteur.

#### b) LANGUE

- Mettez en surbrillance l'option OSD LANGUE, et appuyez sur les touches directionnelles pour choisir une langue OSD. Appuyez sur la touche Enter pour confirmer, la langue OSD sélectionnée sera alors active.
- Mettez en surbrillance l'option LANGUE DE DOUBLAGE, et appuyez sur les touches directionnelles pour choisir une langue de doublage. Appuyez sur la touche Enter pour confirmer. Lorsque la langue sélectionnée est disponible sur le disque inséré, celle-ci sera activée.
- Mettez en surbrillance l'option LANGUE DE SOUS-TITRES, et appuyez sur les touches directionnelles pour choisir une langue de sous-titres. Appuyez sur la touche Enter pour confirmer. Lorsque la langue sélectionnée est disponible sur le disque inséré, celle-ci sera activée.
- Mettez en surbrillance l'option LANGUE DU MENU, et appuyez sur les touches directionnelles pour choisir une langue menu. Appuyez sur la touche Enter pour confirmer. Lorsque la langue sélectionnée est disponible sur le disque inséré, celle-ci sera activée.

*Remarques:* 

- *Lorsque votre langue favorite n'est pas disponible sur le disque inséré, la langue du disque par défaut sera alors activée.*
- c) AUDIO
- Mettez en surbrillance l'option SORTIE AUDIO, et appuyez sur les touches directionnelles pour choisir le mode de sortie audio de votre choix. Appuyez sur la touche Enter pour confirmer; 3 modes de sortie audio sont disponibles: SPDIF / DESACTIVE, SPDIF / RAW, et SPDIF/ PCM.
	- SPDIF / DESACTIVE: Sorties Coaxiale et Optique désactivées.
- SPDIF/ RAW: Sélectionnez cette option lorsque votre Lecteur DVD est raccordé à un amplificateur avec un câble coaxial ou optique; en cours de lecture d'un disque contenant des bandes-son Dolby Digital et MPEG, les signaux numériques correspondants seront émis par le connecteur de sortie Coaxial ou Optique. Les sorties audio de ce lecteur sont conçues pour être raccordées à un récepteur ou décodeur Dolby Digital ou MPEG.
- SPDIF / PCM: Sélectionnez cette option lorsque votre lecteur DVD MPEG-4 est raccordé à un amplificateur stéréo numérique 2-canaux; en cours de lecture d'un disque contenant des bandes-son Dolby Digital et MPEG, les signaux audio seront modulés en signal PCM 2 canaux, les signaux seront émis par le connecteur de sortie audio Coaxial ou Optique.

#### d) VIDÉO

### LUMINOSITE

Utilisez les touches directionnelles Haut et Bas pour augmenter/diminuer la luminosité.

### CONTRASTE

Utilisez les touches directionnelles Haut et Bas pour augmenter/diminuer le contraste.

TEINTE

Utilisez les touches directionnelles Haut et Bas pour augmenter/diminuer la teinte.

#### SATURATION

Utilisez les touches directionnelles Haut et Bas pour augmenter/diminuer la saturation.

#### NETTETE

Utilisez les touches directionnelles Haut et Bas pour augmenter/diminuer la netteté.

#### e) HAUT-PARLEURS

#### DOWNMIX

Utilisez les touches directionnelles Haut et Bas pour régler le remixage.

 LT / RT: Sélectionnez cette option lorsque le disque inséré est encodé au format Pro Logic Dolby Digital, le son sera digne d'une salle de cinéma.

STEREO: Sélectionnez cette option, les signaux audio deux canaux seront émis par les pistes son gauche et droite.

#### f) NUMÉRIQUE

Les options Vidéo sont présentées ci-dessous:

- MODE DE SORTIE
	- SORTIE LIGNE: Sélectionnez cette option pour émettre le signal d'entrée. Cette option est particulièrement adaptée pour regarder un film pendant la nuit, le volume est plus faible.
	- RF REMOD: Sélectionnez cette option pour regarder un film pendant la journée, le niveau de volume est élevé.
- GAMME DYNAMIQUE: Lorsque l'option "SORTIE LIGNE" est activée, sélectionnez

cette option pour régler la sortie audio et obtenir des effets audio différents. Lorsque vous définissez cette option sur PLEIN, les pics de volume du signal audio seront au minimum; sélectionnez DESACTIVE, le volume sera au maximum. *REMARQUE:* 

 *Cette option prend effet lorsque le paramètre DOWNMIX est DESACTIVE.* 

## $\blacklozenge$  DUAL MONO (GAUCHE + DROITE)

Sélectionnez cette option pour régler le mode de sortie mono G et D; quatre options sont disponibles: STEREO, MONO G, MONO D, et MIX MONO; fréquemment utilisé lors d'un karaoké.

### *REFERENCE:*

- *Lorsque vous pensez ne plus utiliser le lecteur pendant une longue période, débranchez le cordon d'alimentation de la prise de courant 230VCA.*
- *L'appareil doit être utilisé sous une tension indiquée sur la plaque signalétique. Autrement, celui-ci pourrait ne pas fonctionner ou s'endommager.*
- *Certains systèmes de protection contre la copie développés par les producteurs peuvent empêcher la lecture du disque. Dans ce cas, le lecteur DVD ne peut lire le média inséré.*
- *Lorsque la lecture du disque s'arrête brutalement, remettez le lecteur en marche.*

## **Chapitre 5 Spécifications techniques du lecteur DVD MPEG-4**

| <b>Types de</b><br>disques | <b>Diamètre</b> | Durée de<br>lecture                         | Format de données                                                  | <b>Remarques</b>                |
|----------------------------|-----------------|---------------------------------------------|--------------------------------------------------------------------|---------------------------------|
| MPEG 4                     | 12cm            | Jusqu'à<br>10<br>heures.                    | Disques compressés au<br>format MPEG-4                             |                                 |
| <b>DVD</b>                 | 12cm            | 1 couche: 120min<br>2 couches:<br>$240$ min | Disques au format DVD:<br>Vidéo et son numérique                   |                                 |
|                            | 8cm             | 1 couche: 80min<br>2 couches:<br>180min     | Vidéo<br>compressés                                                |                                 |
| <b>SVCD</b>                | 12cm            | 45min                                       | MPEG <sub>2</sub><br>Vidéo et son numérique<br>Vidéo<br>compressés | Oui: SVCD<br><b>CVD</b>         |
| <b>VCD</b>                 | 12cm            | 74 <sub>min</sub>                           | MPEG1                                                              | Oui:<br>VCD2.0                  |
|                            | 8cm             | 20min                                       | Vidéo et son numérique<br>compressés Vidéo                         | VCD1.1<br>VCD1.0<br><b>DVCD</b> |
| CD                         | 12cm            | 74 <sub>min</sub>                           | CD-DA:                                                             |                                 |
|                            | 8cm             | 20min                                       | Son numérique                                                      |                                 |
| HD-CD                      | 12cm            | 74 <sub>min</sub>                           | HD-CD:<br>Son numérique                                            |                                 |
| MP3/JPEG                   | 12cm            | 600min                                      | Son numérique compressé                                            |                                 |
| <b>WMA</b>                 | 12cm            |                                             | Son numérique compressé                                            |                                 |

**1. Formats de disque pris en charge par le lecteur DVD MPEG-4.**

## **2. Écran LED:**

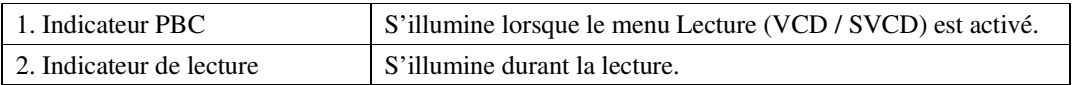

| 3. Indicateur Pause             | S'illumine durant la pause.                                     |  |  |
|---------------------------------|-----------------------------------------------------------------|--|--|
| 4. Indicateur de type de disque | Indique DVD / SVCD / VCD / CD lorsqu'un disque MPEG 4 /         |  |  |
|                                 | DVD / Super-VCD / VCD / CD-DA est inséré dans le lecteur.       |  |  |
| 5. Indicateur de répétition     | Répétition d'un chapitre (MPEG 4/DVD) / d'une piste (CD,        |  |  |
|                                 | VCD).                                                           |  |  |
|                                 | Répétition d'un titre (MPEG 4/DVD) / du disque entier (CD,      |  |  |
|                                 | VCD).                                                           |  |  |
|                                 | Répétition d'un morceau du disque (Répétition A-B).             |  |  |
| 6. Indicateur de temps          | Indique la durée de lecture écoulée ou le temps restant pour le |  |  |
|                                 | chapitre/piste en cours de lecture.                             |  |  |
| 7. Indicateur de chapitre/piste | Indique le numéro de chapitre en cours (MPEG 4/DVD) / piste     |  |  |
|                                 | $(VCD)$ .                                                       |  |  |
| 8. Indicateur Dolby             | Indique si la bande-son sélectionnée est encodée au format      |  |  |
|                                 | Dolby                                                           |  |  |

Spécifications techniques du lecteur MPEG-4/DVD

A noter lorsque vous disposerez de cet appareil: Les produits électroniques ne doivent pas être disposés avec les déchets ménagers.

Veuillez déposer votre appareil dans un centre de recyclage adapté. Contactez votre municipalité ou votre revendeur pour obtenir des conseils sur la disposition de l'appareil. (Directive concernant la disposition des équipements électriques et électroniques)